## **ИНФОРМАЦИЯ**

### **о предоставлении государственной услуги в электронном виде (прием квалификационных экзаменов и выдача водительских удостоверений)**

В строке поиска «Яндекс» вводим: **«ГУ МВД России по Челябинской области»**, и нажимаем «Enter»

Появляется следующее окно:

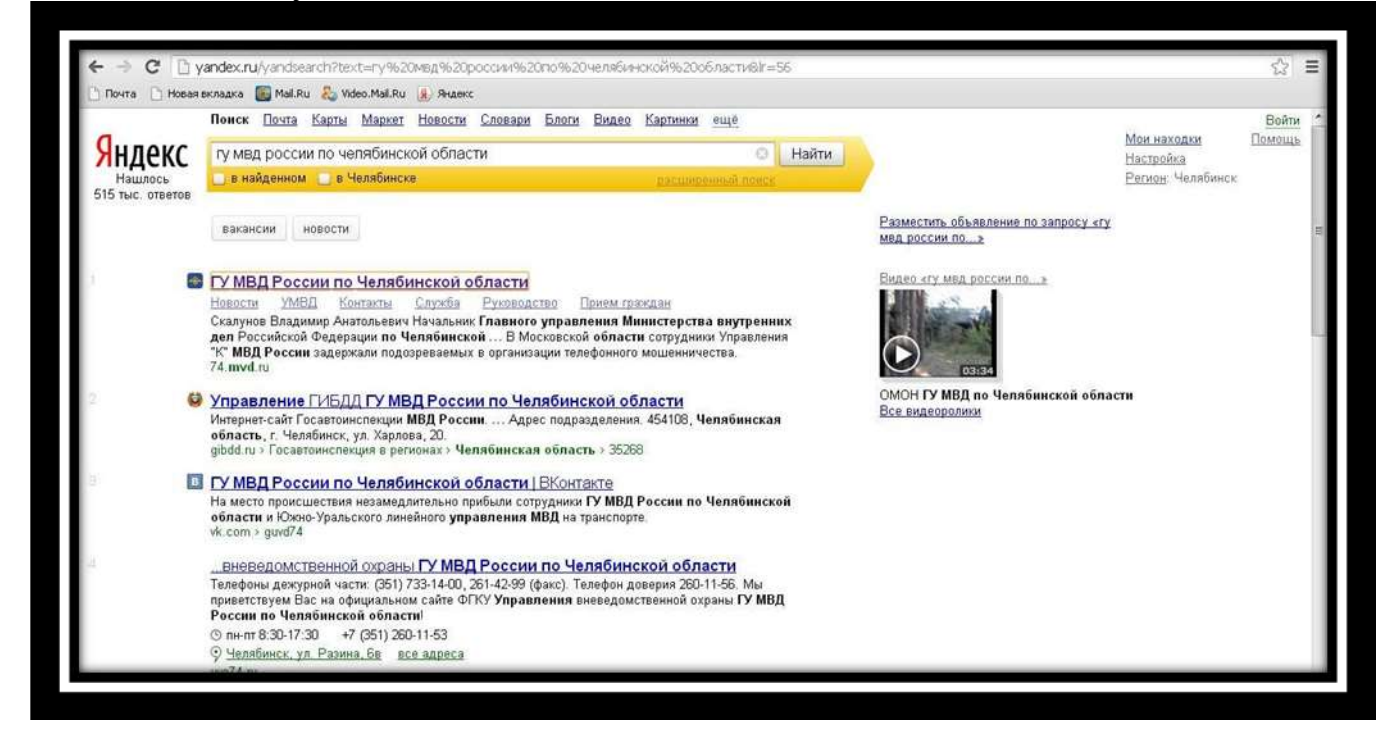

## Переходим на ссылку: **74.mvd.ru** Появляется следующее окно:

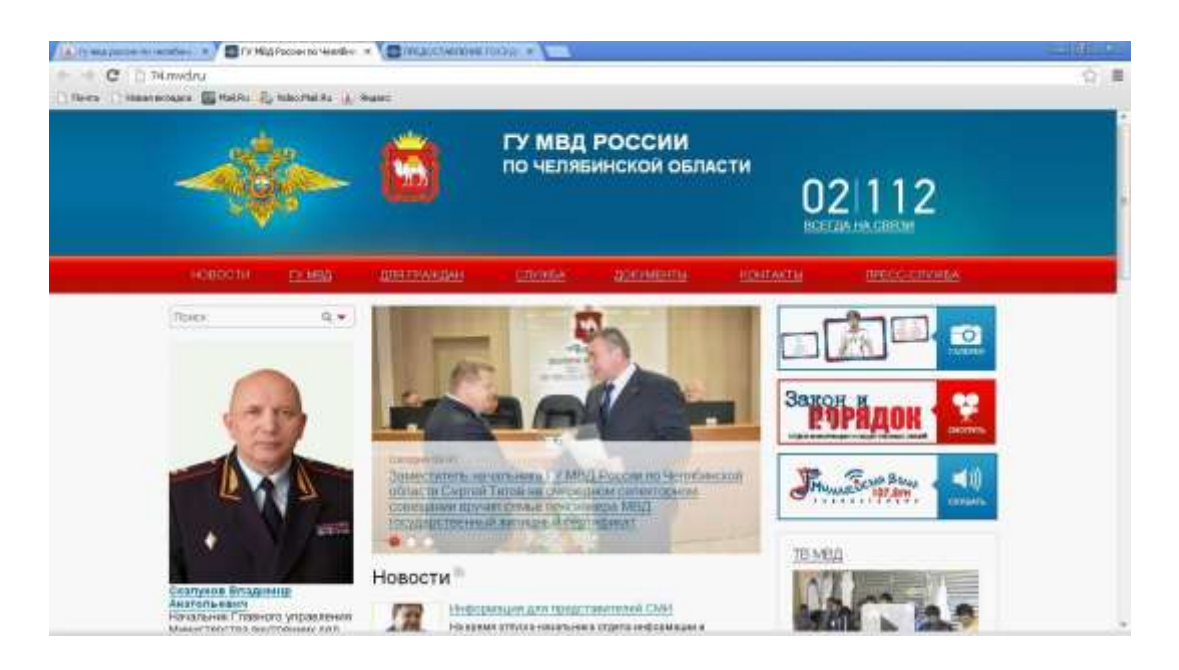

#### Наводим курсор мышки на ссылку **«для граждан»**

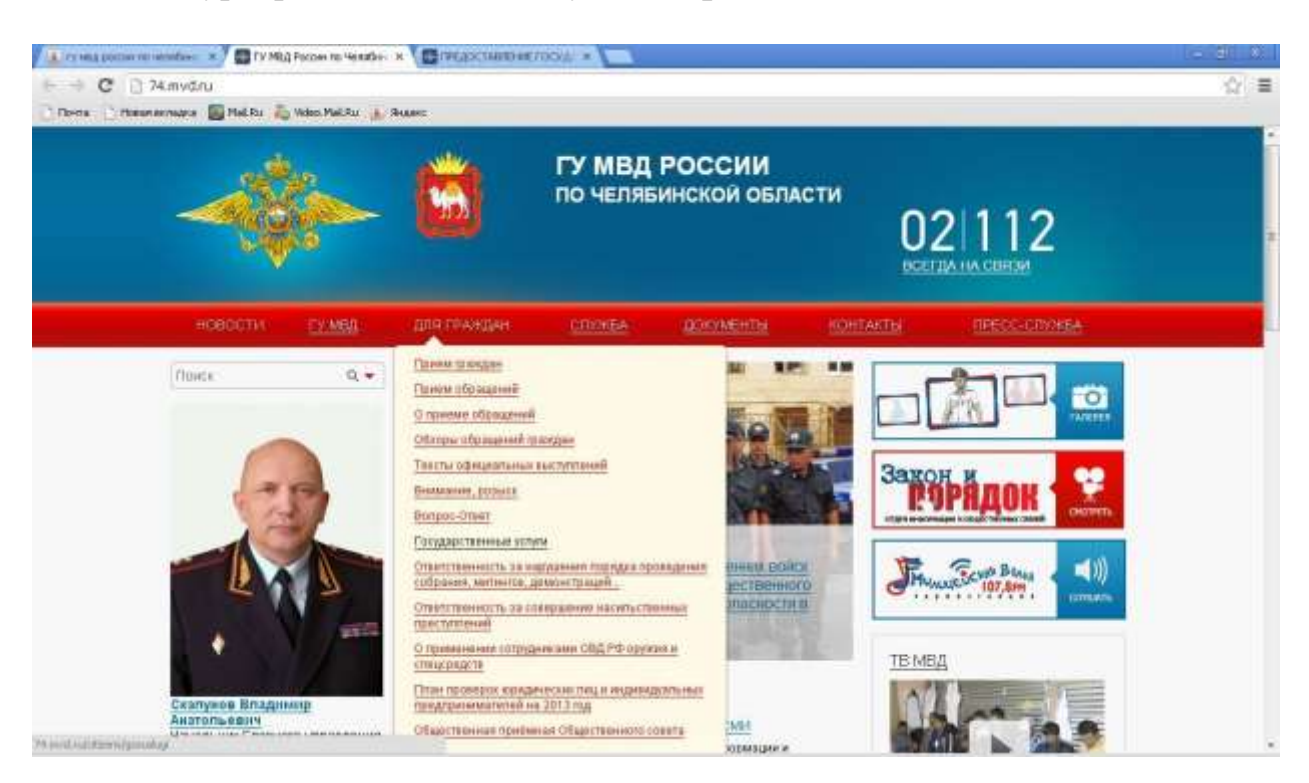

## Переходим на ссылку **«государственные услуги»** Открывается следующее окно:

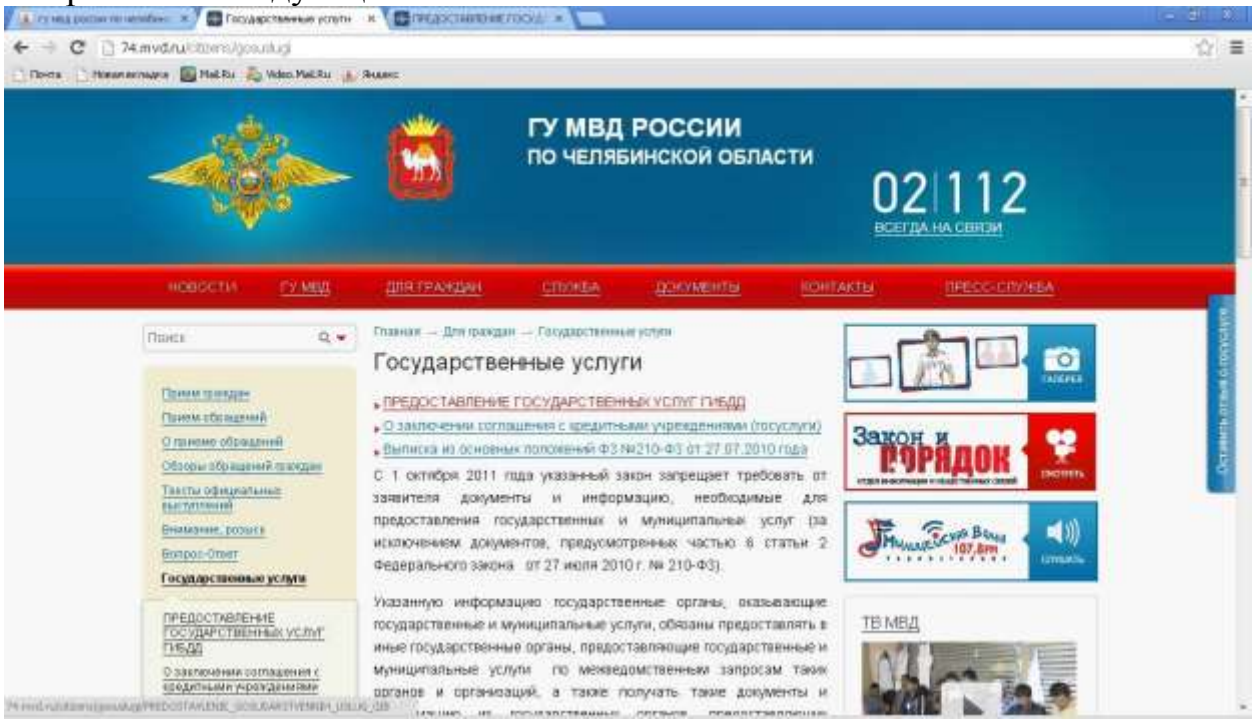

Переходим на ссылку **«предоставление государственных услуг ГИБДД»**

# Появляется следующее окно:

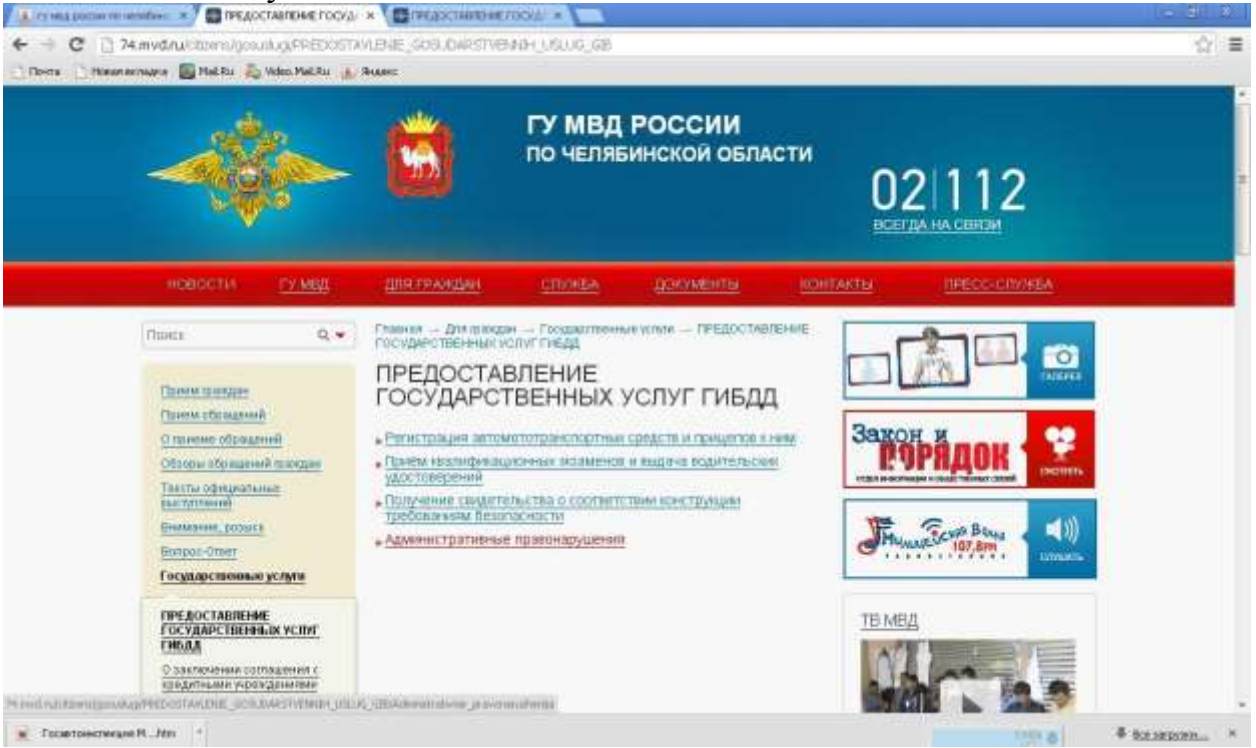

### Переходим на ссылку **«прием квалификационных экзаменов и выдача водительских удостоверений»**

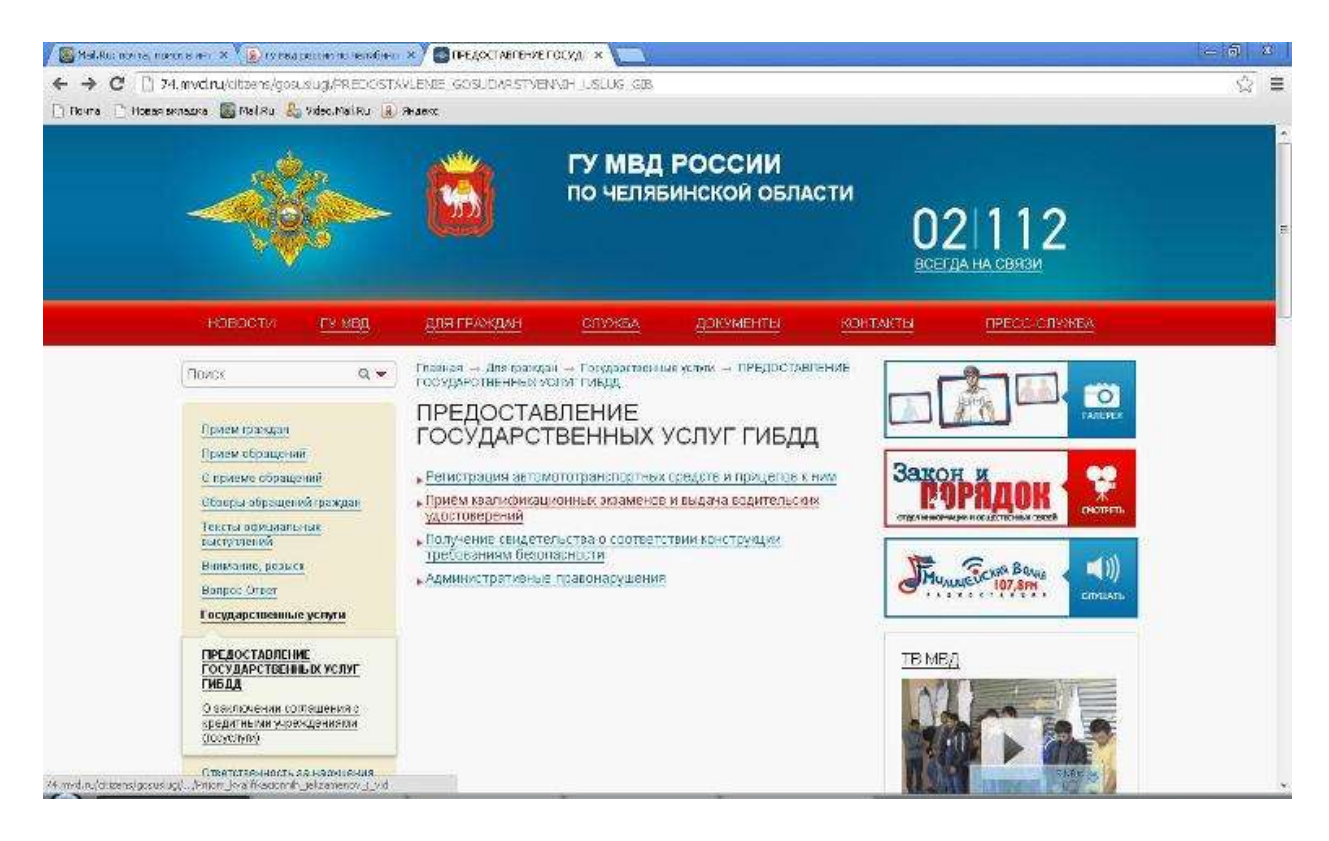

## В открывшемся окне нажимаем на ссылку: **«Предварительная запись приема квалификационных экзаменов и выдачи водительских удостоверений»**<br>/ Эміза мальни х <sup>у</sup>длуварасим чиби. х / Эльм каминальна. х **от**

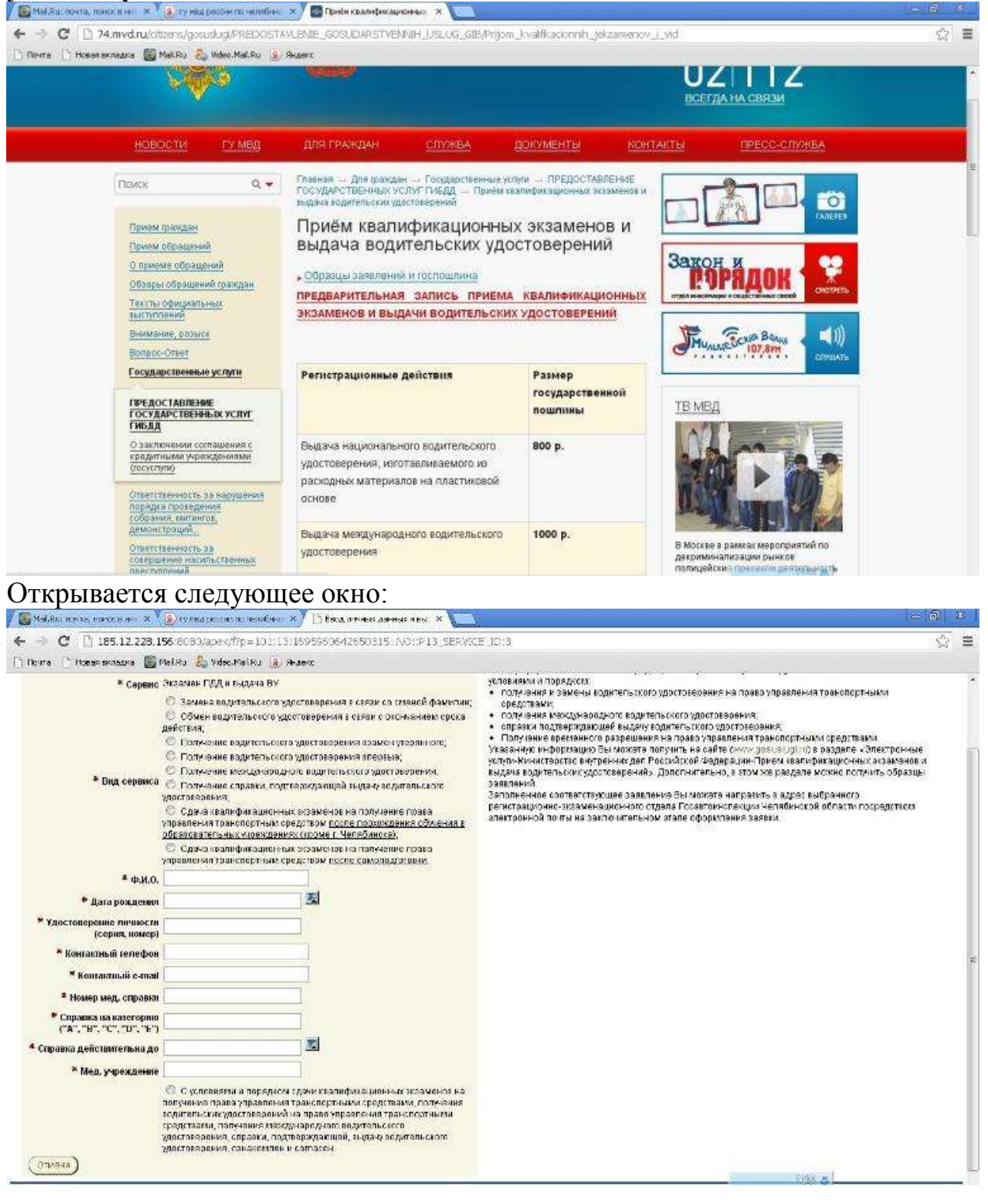

В открывшемся окне вводим сведения **«ФИО, дата рождения, удостоверение личности, контактный телефон, контактный е-mail, номер мед.справки, справка на категорию, справка действительна до, мед. учреждение»**, отмечаем регистрационные действия, которые необходимо выполнить, ставим галочку об ознакомлении с условиями предоставления услуги и нажимаем «**Далее**»